### **WasteManager**

以下の操作を行って頂くことで、郵便番号情報は最新の状態に更新されます。

## 郵便番号データのダウンロード

インターネットで郵便事業株式会社 様ホームページ「日本郵便」 https://www.post.japanpost.jp/index.html を開いて下さい。 1-1

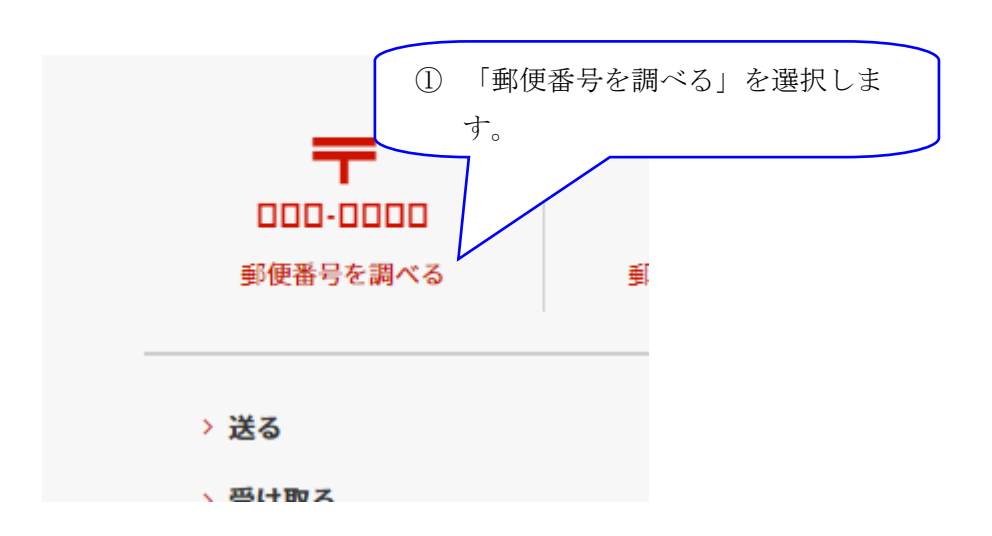

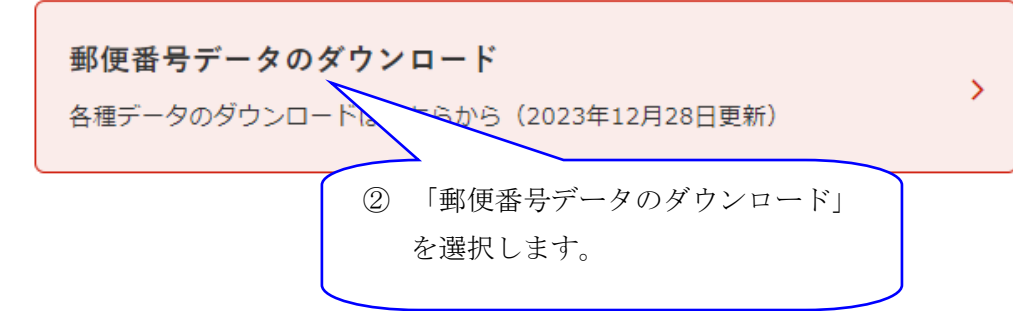

1-3

# 郵便番号データダウンロード

各種郵便番号データのダウンロードはこちらからどうぞ。

#### 住所の郵便番号 (CSV形式)

読み仮名データは半角カタカナになっています。

- 読み仮名データの促音・拗音を小書きで表記しないもの 例:ホツカイドウ
- 読み仮名データの促音・拗音を小書きで表記するもの 例:ホッカイドウ

③ 「読み仮名データの促音・拗音を 小書きで表記するもの」を選択し ます。

1-4

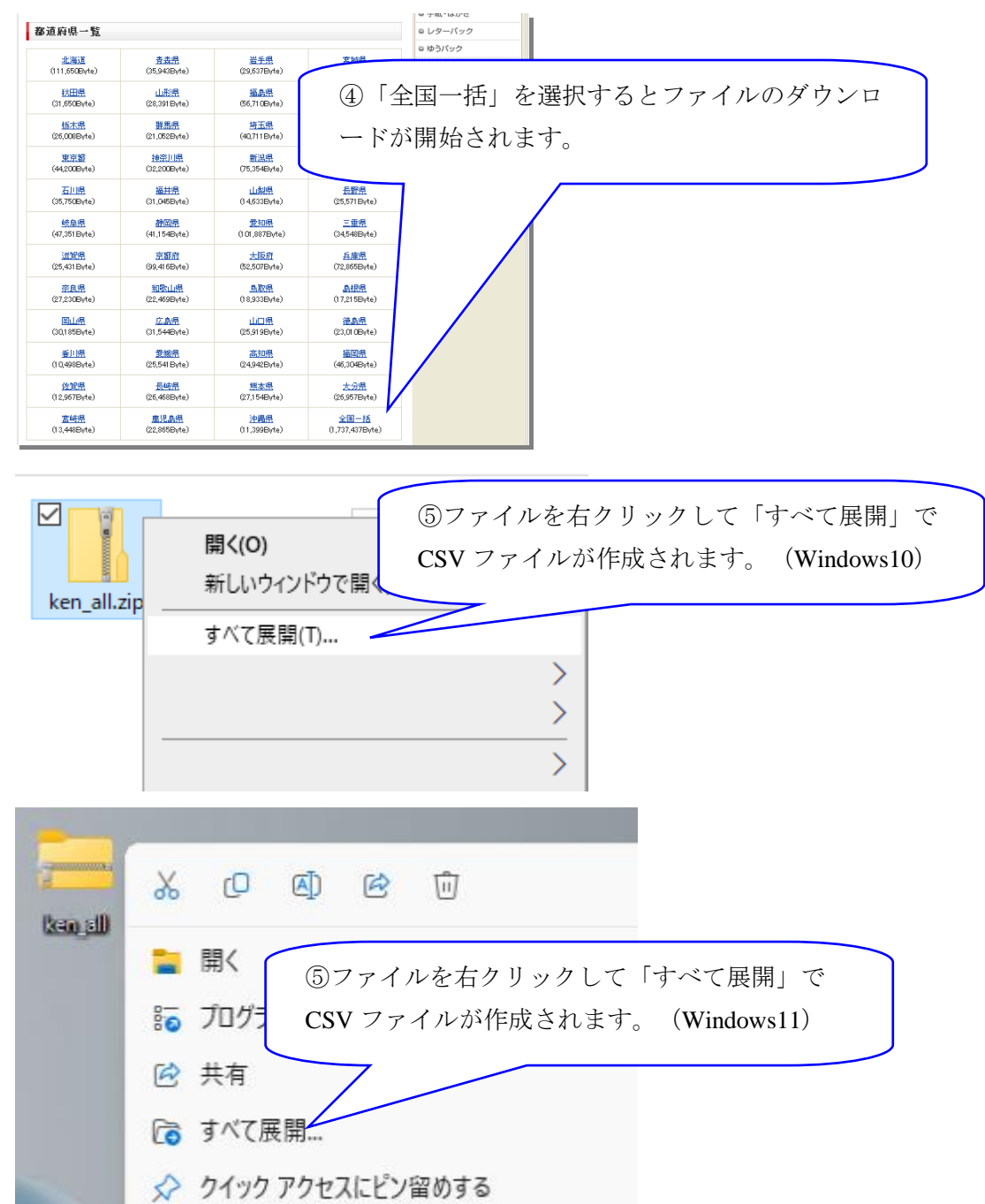

## 郵便番号データの登録

郵便番号データをダウンロード後、下の手順でデータを WasteManager に登録して 下さい。

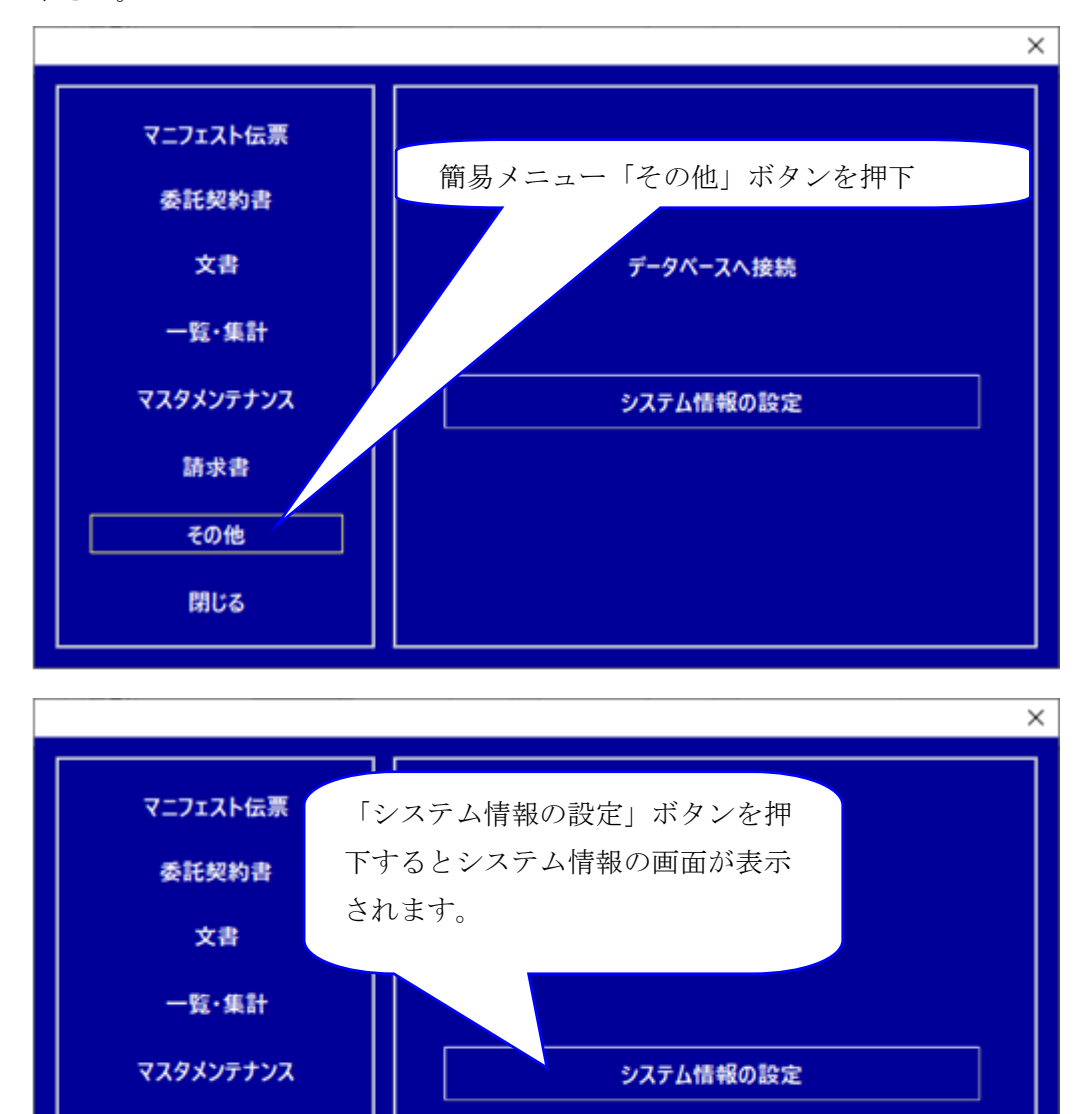

4

請求書

その他

閉じる

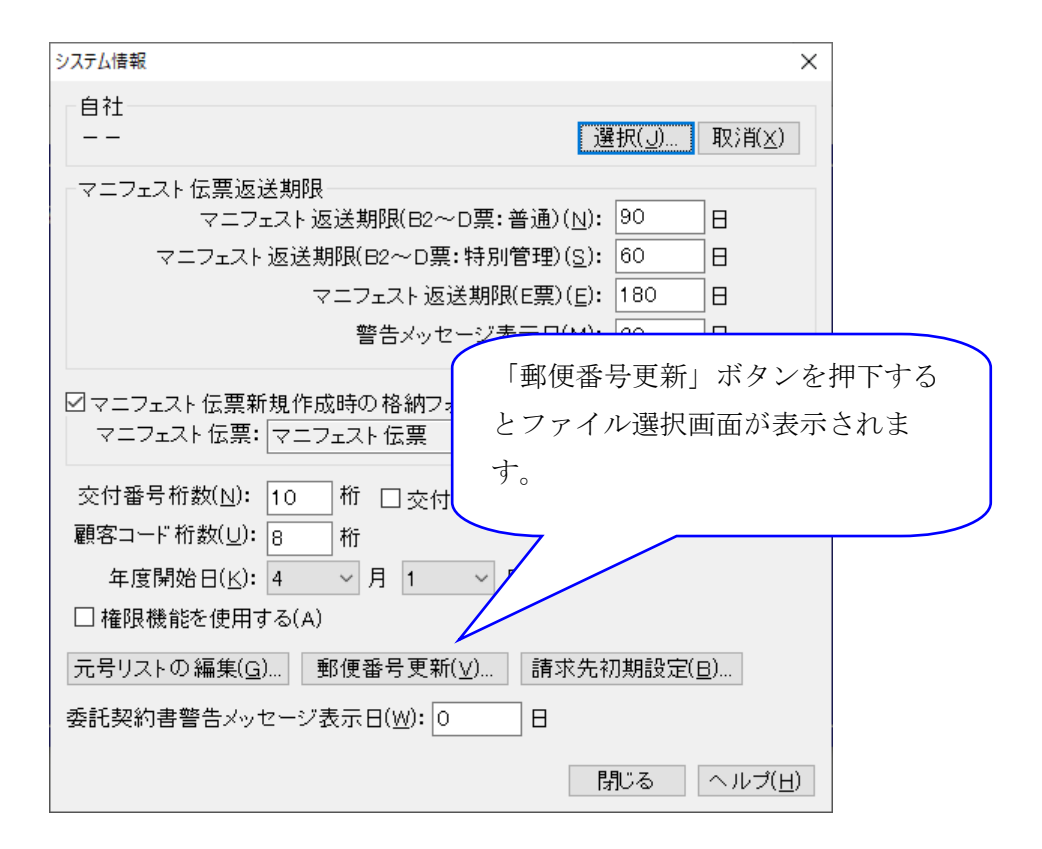

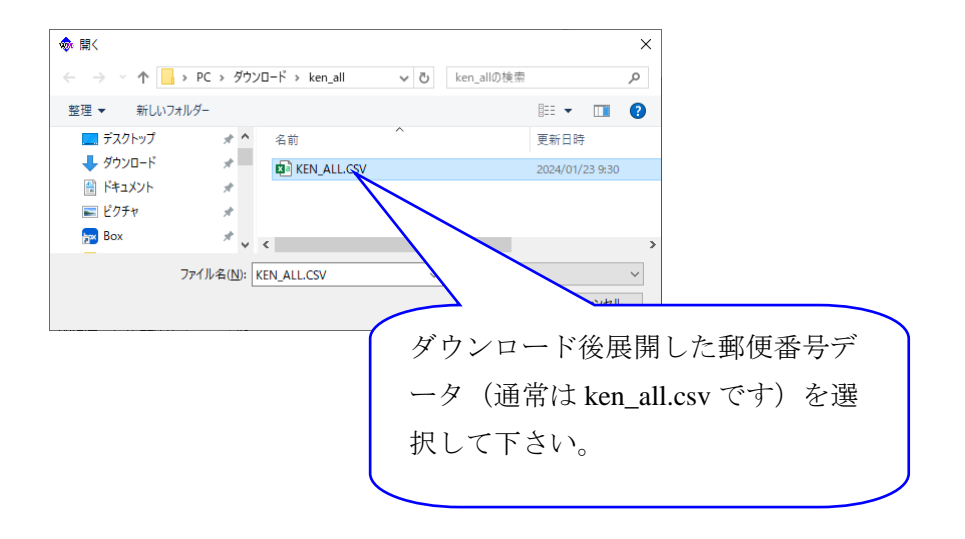

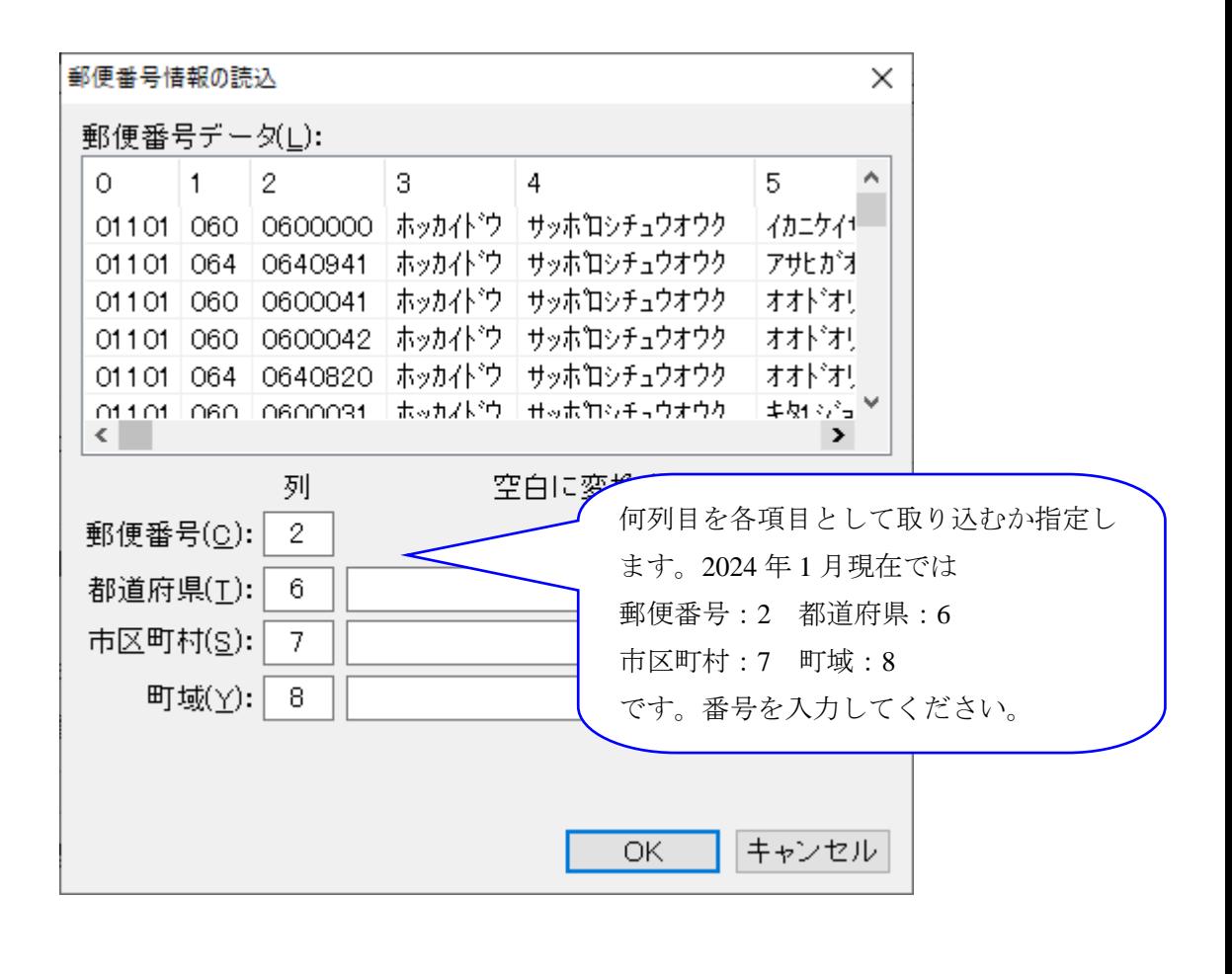

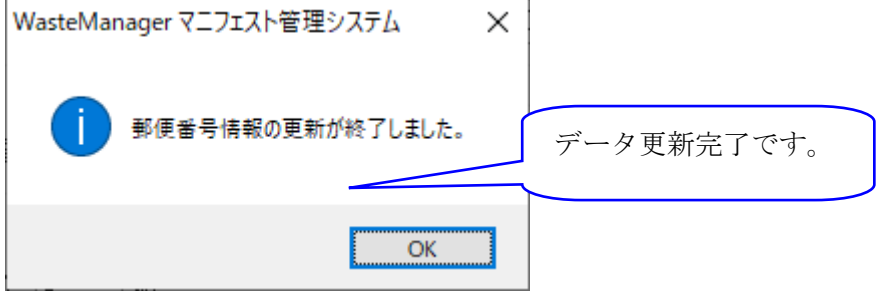